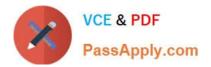

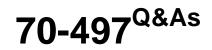

### Software Testing with Visual Studio

## Pass Microsoft 70-497 Exam with 100% Guarantee

Free Download Real Questions & Answers **PDF** and **VCE** file from:

https://www.passapply.com/70-497.html

100% Passing Guarantee 100% Money Back Assurance

Following Questions and Answers are all new published by Microsoft Official Exam Center

Instant Download After Purchase

100% Money Back Guarantee

- 😳 365 Days Free Update
- 800,000+ Satisfied Customers

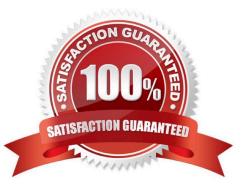

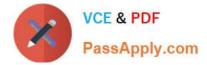

#### **QUESTION 1**

Your team is using Microsoft Test Manager (MTM).

You have a manual test case for a web page on which the user is required to enter information into several text fields. The test takes a long time to run. According to previous test results data, there are problems with testers entering data in

the wrong fields.

You need to use MTM to eliminate the repeatability issues with the least amount of effort.

What should you do?

A. Break the test up into several shorter test cases to isolate the steps that have repeatability problems.

B. Create an action recording and fast forward to repeat the test steps that have repeatability problems.

C. Convert the test case to an automated test.

D. Change the order of the test steps so the least repeatable steps are run first.

Correct Answer: B

After you create an action recording, you can play it back while you run a test that contains the recording. This helps in circumstances where you might have to run the test multiple times because the action recording automatically plays back the steps. Alternatively, you can fast forward through the test steps until you reach the correct test step to verify a bug.

Reference: How to: Play Back an Action Recording

#### **QUESTION 2**

You are using Microsoft Test Manager (MTM). You are supporting a set of different configurations for your product.

You plan to prepare the test plan by assigning the tester for each test case.

You need to configure the test plan to support this requirement.

What should you do?

- A. Assign the tester to each combination of test case and configuration.
- B. In the Assigned to field for each test case and configuration, select Tester.
- C. Assign the tester as the configuration owner for each configuration.
- D. Assign the tester to each combination of test suite and configuration.

Correct Answer: A

When you add test cases to a test plan using Microsoft Test Manager, the tester who is assigned to the test case is automatically assigned to run the pairings of test cases and configurations. This is the default setting. If you want a

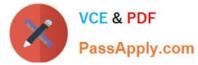

tester who is not assigned to the test case to run a particular pairing, you can select the test case and change the assigned tester as shown in the following illustration.

| Contents                                                                                                    |                                                         | elect the test suite                                 |                                         |  |  |  |
|----------------------------------------------------------------------------------------------------|---------------------------------------------------------|------------------------------------------------------|-----------------------------------------|--|--|--|
| New 🗢 📸 Add recuirements                                                                                                    | Assi                                                    | gn who will run the tes                              | ts                                      |  |  |  |
| <ul> <li>Beta Test Plan</li> <li>2479: Add Items To Short Short</li></ul> |                                                         | elect the tests that you<br>sign to different tester |                                         |  |  |  |
| Test suite: 2479: Add Items to :<br>Default configurations (2): Vista a                                                                                                    | Shopping Cart (D: 11) (Requireme<br>ind IE 7, XP Only 👻 | nt 2470)<br>itate: 🔊 In progess                      |                                         |  |  |  |
| ິງ Open 🎝Add 🖏New 🗈 🗙                                                                                                    | Assign >> Configurations                                |                                                      |                                         |  |  |  |
| Drag a column header here to group by t                                                                                                    | that column.                                            |                                                      | 1                                       |  |  |  |
| ID 🔺 litle                                                                                                    | Priorty                                                 | Ec                                                   | lit who will rur each                   |  |  |  |
| 2493 Add 100 items to shopping                                                                                                    | g cart                                                  | pair                                                 | ing of a test case and<br>configuration |  |  |  |
| 2701 Verify Customer Information                                                                                                    | on 2 '                                                  |                                                      |                                         |  |  |  |
| Assign Testers                                                                                                    |                                                         |                                                      |                                         |  |  |  |
| Drag a column header here to gro                                                                                                    | up by that column.                                      |                                                      |                                         |  |  |  |
| ID - Title                                                                                                    | Configuration                                           | Tester                                               |                                         |  |  |  |
| 2493 Add 100 items to sho                                                                                                    | Vista and IE 7                                          | Annie Herriman                                       |                                         |  |  |  |
| 2701 Verify Customer Infor                                                                                                    | Vista and IE 7                                          | Annie Herriman 💌                                     |                                         |  |  |  |
| 2493 Add 100 items to sho                                                                                                    | XP Only                                                 | Annie Herriman                                       |                                         |  |  |  |
| 2701 Verify Customer Infor                                                                                                    | XP Only                                                 | Annie Herriman                                       |                                         |  |  |  |

Reference: How to: Assign Who Will Run the Tests in a Test Plan

#### **QUESTION 3**

You are a test developer using Microsoft Test Manager (MTM).

You have a test case with a parameter variable that has several data values that are no longer needed because of a change to the specifications.

You need to remove these unneeded values.

What should you do?

- A. Delete the unneeded iterations.
- B. Delete the unneeded test steps.
- C. Delete the unneeded parameter values.

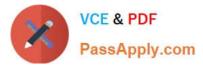

D. Delete the old parameters.

Correct Answer: C

Add parameters to a test case

Create a parameter by typing a name preceded by "@" in the actions and expected results of your test steps.

| Iteration | 1     | ice cre                                   | eam sales\Release 1\Sprint 2 |         |          |       |       |                  |                             |                       |           |        |           |
|-----------|-------|-------------------------------------------|------------------------------|---------|----------|-------|-------|------------------|-----------------------------|-----------------------|-----------|--------|-----------|
| STATUS    |       |                                           |                              |         |          |       |       |                  | DETAILS                     |                       |           |        |           |
| Assigne   | d To  |                                           |                              |         |          |       |       |                  | Automat                     | ion stat              | us No     | Autom  | ated      |
| State     |       |                                           | Design 👻                     |         |          |       |       | Area cream sales |                             |                       |           |        |           |
| Priority  |       |                                           | 2                            |         |          |       |       | •                |                             |                       | 1         |        |           |
| STEPS     | SUM   | MARY                                      | TES                          | TED B   | ACKLOG   | ITEMS | LINKS | ATTAC            | HMENTS                      | ASSOC                 | IATED AUT | OMATIC | DN        |
| 2         | *     | **                                        |                              | Ť       | ψ        | ×     | toj   | +1               | в                           | 1                     | ¥         |        |           |
|           | Actio | n                                         |                              |         |          |       | d     |                  | esult                       |                       |           |        | Attachmen |
| 1.        | Choo  | se pot                                    | ato                          |         |          |       |       | roduct is        | displayed                   |                       |           |        |           |
| 2.        | Enter | elect @size<br>nter @quantity<br>lick Add |                              |         |          |       |       | art sumr         | nmary shows @quantity items |                       |           |        |           |
| З.        | Open  | cart                                      | cart Summary show            |         |          |       |       |                  |                             | vs @quantity of @size |           |        |           |
|           | Click | or type                                   | e her                        | e to ad | d a step |       |       |                  |                             |                       |           |        |           |
| Parame    |       | ues                                       |                              | À       |          | 1     |       |                  |                             |                       |           |        |           |
| quant     | ty    |                                           | Larg                         | e       |          | L     |       |                  |                             |                       |           |        |           |
| 2         |       |                                           | Larg                         |         |          | L     |       |                  |                             |                       |           |        |           |
|           |       |                                           |                              | 1057    |          |       |       |                  |                             |                       |           |        |           |

Note: When you write a manual test, you often want to specify that the test should be repeated several times with different test data. For example, if your users can add different quantities of a product to a shopping cart, then you want to

check that a quantity of 200 works just as well as a quantity of 1.

To do this, you insert parameters in your test steps. Along with the test steps, you provide a table of parameter values.

Reference: Repeat a test with different data

#### **QUESTION 4**

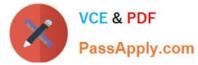

You are a test developer using Microsoft Test Manager (MTM).

A test case that you maintain needs to be modified to test for a series of values returned after a price calculation. You add a test step to test for these data values.

You need to add a parameter to the test case that represents the expected results.

What are two possible ways to achieve this goal? (Each correct answer presents a complete solution. Choose two.)

A. Click in the test step Action column, then click Insert parameter and type the parameter name.

B. Enter the parameter name into the Parameter Values field and press Enter.

C. Click in the test step Expected Result column and type the parameter name preceded by the @ symbol.

D. Click in the test step Expected Result column, then click Insert parameter and type the parameter name.

E. Click in the test step Expected Result column and type the parameter name.

Correct Answer: CD

To insert or delete parameters and add the value for a parameter

1.

Open Microsoft Test Manager.

2.

From the Testing Center, choose Organize and then choose Shared Steps Manager.

The Shared Steps Manager pane is displayed.

3.

To add parameters to your shared steps, select the shared steps from the list.

4.

To open the shared steps, choose Open.

5.

Choose where you want to insert your parameter in either Action or Expected Result.

Then choose Insert parameter.

The Insert Parameter dialog box is displayed.

6.

Type the name of your parameter and then choose Insert parameter.

The parameter is displayed in the step preceded by @.

7.

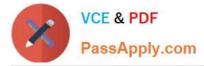

Choose Enter.

Reference: How to: Add Parameters to Shared Steps

#### **QUESTION 5**

You run a manual test on an application by using Microsoft Test Manager (MTM). You have the following testing requirements:

Collect the diagnostic data from the local machine.

Collect the diagnostic data from a remote SQL Server.

You need to identify the components required to configure the test environment to comply with these requirements.

Which two components should you choose? (Each correct answer presents part of the solution. Choose two.)

Α.

Configuration variables

Β.

Data collectors

C.

Local and remote roles

D.

Build controller

Correct Answer: BC

70-497 PDF Dumps

70-497 Exam Questions

70-497 Braindumps

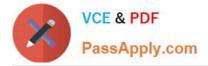

To Read the Whole Q&As, please purchase the Complete Version from Our website.

# Try our product !

100% Guaranteed Success
100% Money Back Guarantee
365 Days Free Update
Instant Download After Purchase
24x7 Customer Support
Average 99.9% Success Rate
More than 800,000 Satisfied Customers Worldwide
Multi-Platform capabilities - Windows, Mac, Android, iPhone, iPod, iPad, Kindle

We provide exam PDF and VCE of Cisco, Microsoft, IBM, CompTIA, Oracle and other IT Certifications. You can view Vendor list of All Certification Exams offered:

https://www.passapply.com/allproducts

### **Need Help**

Please provide as much detail as possible so we can best assist you. To update a previously submitted ticket:

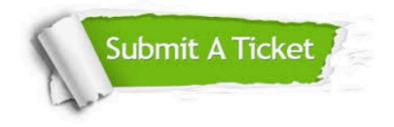

#### One Year Free Update

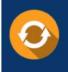

Free update is available within One Year after your purchase. After One Year, you will get 50% discounts for updating. And we are proud to boast a 24/7 efficient Customer Support system via Email.

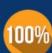

Money Back Guarantee To ensure that you are spending on quality products, we provide 100% money back guarantee for <u>30 days</u>

from the date of purchase

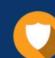

#### Security & Privacy

We respect customer privacy. We use McAfee's security service to provide you with utmost security for your personal information & peace of mind.

Any charges made through this site will appear as Global Simulators Limited. All trademarks are the property of their respective owners. Copyright © passapply, All Rights Reserved.